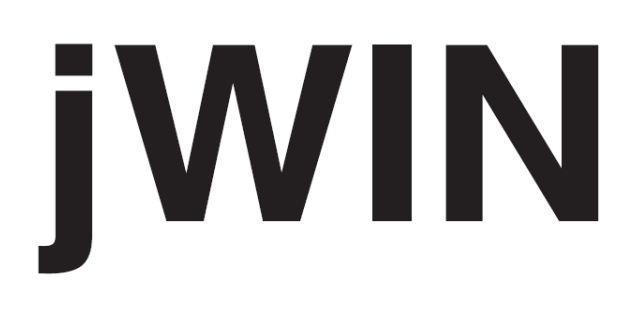

## **CADRE DE PHOTO NUMÉRIQUE EN PORTE-CLÉ**

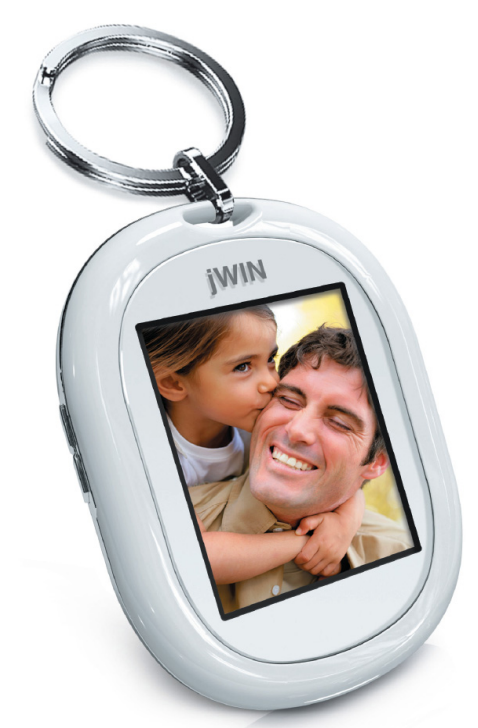

**Guide d'instructions JP-141** 

Lisez attentivement les instructions de ce guide avant d'utiliser votre appareil et conservez-les pour référence ultérieure.

#### **Vous avez une question à poser ? Visitez notre site http://www.jWIN.com**

#### **Instructions pour la protection de l'environnement**

Ne vous débarrassez pas de cet appareil en le jetant avec vos ordures ménagères, mais déposez-le à un point de collecte pour recyclage des appareils électriques et électroniques. Ce symbole sur le produit

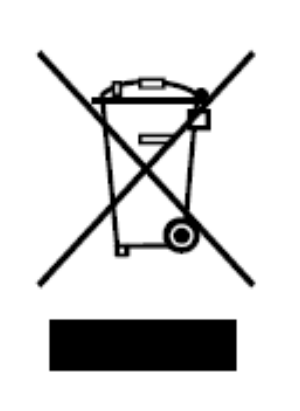

indique que les recommandations de mise au rebut se trouvent dans les instructions d'utilisation ou sur l'emballage. Les matériaux de ce produit sont recyclables. En nous aidant à les réutiliser, pour quelque usage que ce soit, vous apportez une importante contribution à la protection de l'environnement. Consultez vos autorités locales pour savoir si des installations de collecte pour recyclage ont été aménagées.

## **Avertissements de sécurité importants**

- 1. Pour éviter des risques d'incendie et d'électrocution, n'exposez pas votre appareil à la pluie ou à l'humidité.
- 2. N'essayez jamais d'ouvrir le boîtier. Confiez cette opération uniquement à un technicien qualifié.

**Le règlement de la FCC spécifie que toute altération ou modification de l'appareil non expressément approuvée par la partie en charge de la conformité peut entraîner l'annulation de l'autorisation d'utilisation concédée à l'utilisateur.** 

#### **Instructions de sécurité importantes**

- 1. **LISEZ LES INSTRUCTIONS** Familiarisez-vous avec toutes les instructions de sécurité et de fonctionnement avant d'utiliser votre appareil.
- 2. **CONSERVEZ LES INSTRUCTIONS** Conservez ces instructions de sécurité et de fonctionnement pour référence ultérieure.
- 3. **TENEZ COMPTE DES AVERTISSEMENTS**  Conformezvous très exactement aux recommandations portées dans les notes d'avertissement, celles concernant l'appareil même ou son utilisation.
- 4. **RESPECTEZ LES INSTRUCTIONS** Conformez-vous très exactement aux instructions d'utilisation et autres.
- 5. **EAU ET HUMIDITÉ**  N'utilisez pas votre appareil à proximité d'une source d'eau. Par exemple : près d'une baignoire, d'un évier de cuisine, d'un bac à laver le linge et/ou d'une piscine.
- 6. **CHALEUR** Éloignez votre appareil de toute source de chaleur telle qu'un radiateur, un climatiseur ou un four, et de tout appareil dégageant de la chaleur (par exemple un amplificateur).
- 7. **ALIMENTATION ÉLECTRIQUE** Branchez votre appareil uniquement sur une alimentation électrique du type décrit dans les instructions d'utilisation ou marqué sur le produit même.
- 8. **NETTOYAGE** Nettoyez votre appareil avec un chiffon sec.
- 9. **OUVERTURES D'AÉRATION** Veillez à ce qu'aucun objet ni liquide ne pénètre à l'intérieur de l'appareil via les ouvertures d'aération.

#### **Instructions de sécurité importantes - suite**

10. **PIEDS ET SUPPORTS** – Utilisez votre appareil uniquement sur des pieds ou des supports recommandés par le constructeur. Si vous posez l'appareil sur un pied ou un support, déplacez toujours le pied ou le

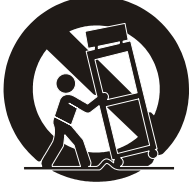

support avec prudence. Un arrêt trop brusque, une force excessive ou une surface accidentée suffit pour que le pied, ou le support, et l'appareil posé dessus se renversent, source de blessures corporelles, dégâts matériels ou dommages pour l'appareil.

- 11. **RÉPARATION** Vous devez impérativement apporter votre appareil à un technicien professionnel qualifié lorsque :
	- a. Un objet ou un liquide est tombé sur l'appareil.
	- b. L'appareil est resté sous la pluie.
	- c. L'appareil est tombé et a été endommagé.
	- d. L'appareil ne semble pas fonctionner normalement, ou alors avec des performances nettement moindres.
- 12. **INTERVENTION** Seules les opérations indiquées dans ce guide sont permises à l'utilisateur. Toutes les autres, notamment celles de réparation, sont du seul ressort d'un technicien professionnel qualifié.
- 13. **PLOMB ET MERCURE** Votre appareil peut contenir du plomb et/ou du mercure. Aussi, sa mise au rebut est-elle soumise à règlement par vos autorités locales afin de protéger l'environnement. Pour plus de détails sur les instructions de mise au rebut ou de recyclage, consultez vos autorités locales ou visitez le site de l'EIA (Electronic Industries Alliance) – http://www.eiae.org

## **Instructions de sécurité supplémentaires**

Si vous n'utilisez pas votre appareil, rangez-le dans un endroit où il ne risque pas d'être abîmé ou écrasé.

#### **Spécifications FCC pour les utilisateurs résidant aux États-Unis**

Cet appareil est conforme à l'article 15 du règlement FCC. L'utilisation de cet appareil est soumise aux deux conditions suivantes : (1) cet appareil ne doit provoquer aucune interférence nuisible et (2) cet appareil doit accepter toutes les interférences reçues, y compris celles pouvant perturber son bon fonctionnement. Reportez-vous au règlement 47 CFR, section 15.19.

Cet appareil a été testé et s'est révélé conforme aux limites imposées aux équipements numériques de classe B, définies dans l'article 15 du règlement FCC. Ces limites ont été choisies afin d'assurer une protection raisonnable contre les interférences nuisibles dans un environnement résidentiel.

Cet appareil génère, utilise et peut émettre des fréquences radio qui, faute d'une installation conforme aux instructions de ce manuel, peuvent perturber les communications. Pour le savoir, il vous suffit d'éteindre puis de rallumer l'appareil. Pour éliminer ce type d'interférence, essayez les conseils suivants :

- Réorientez ou déplacez l'antenne réceptrice.
- Éloignez davantage l'appareil du récepteur.
- Branchez l'appareil sur une autre ligne électrique que celle utilisée pour le récepteur.
- Demandez conseil à votre revendeur ou à un technicien radio/TV compétent.

**REMARQUE : Toute altération ou modification non expressément approuvée par la partie en charge de la conformité peut entraîner l'annulation de l'autorisation d'utilisation concédée à l'utilisateur. Reportez-vous au règlement 47 CFR, section 15.21.** 

## **Note de l'IC (Industry Canada) pour les utilisateurs résidant au Canada**

L'utilisation de cet appareil est soumise aux deux conditions suivantes : (1) cet appareil ne doit provoquer aucune interférence nuisible et (2) cet appareil doit accepter toutes les interférences reçues, y compris celles pouvant perturber son bon fonctionnement. Reportez-vous au règlement IC RSS 210, section 5.11. La mention "IC" précédant le numéro de certification ou d'enregistrement signifie que notre produit a fait l'objet d'une déclaration de conformité et présente toutes les spécifications techniques exigées par l'IC (Industry Canada). Elle n'implique nullement que le produit a été approuvé par l'IC (Industry Canada). Reportez-vous au document Self-Marking 6(f) et RSP 100, Sec. 4.

## **MISE EN ROUTE**

Nous vous remercions d'avoir acheté cet appareil JP-141. Déballez-le et rangez soigneusement les accessoires pour ne pas les perdre.

#### **Cadre de photo numérique en porte-clé avec écran LCD de 4,57 cm et mémoire intégrée**

- Affiche les photos numériques sur un écran couleur TFT LCD de 4,57 cm et 65K
- Prise en charge des formats JPEG et BMP
- Téléchargement de photos via un port USB 1.1
- Mémoire flash intégrée de 16 Mo pour y stocker jusqu'à 140 photos (160 x 128)
- Batterie rechargeable Li-Ion Polymère intégrée de 180mAh (chargement via un port mini-USB)
- Mode d'affichage manuel ou automatique
- Arrêt manuel ou automatique
- Vos photos toujours avec vous, pour les regarder en famille ou avec des amis
- Compatible avec Windows Vista
- Autonomie de 6 heures en mode lecture

#### **Contenu de la boîte**

- Cadre de photo numérique de 4,57 cm
- Câble USB
- Porte-clé
- CD du logiciel
- Guide d'instructions
- Carte de garantie

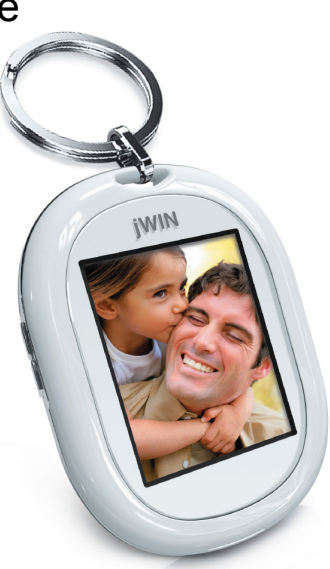

## **MISE EN ROUTE**

#### **Emplacements des éléments de commande**

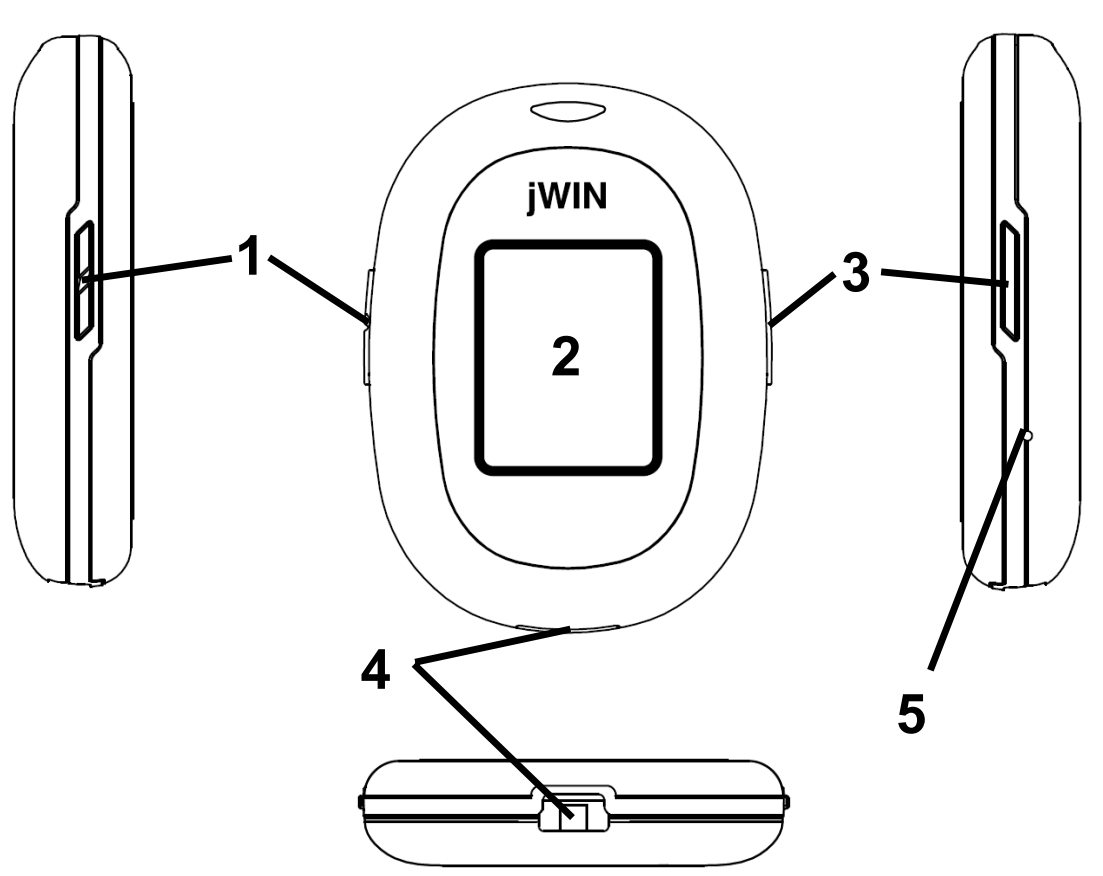

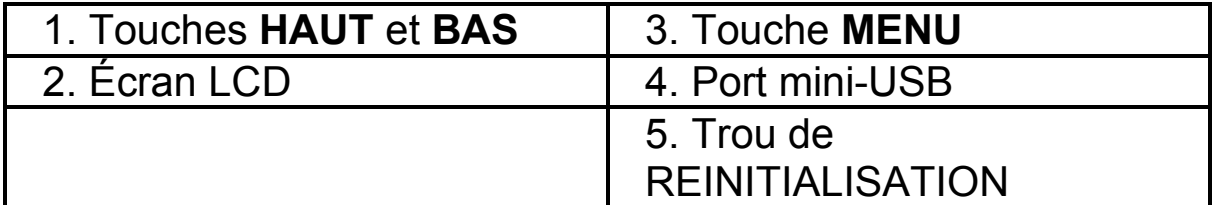

#### **Chargement**

- Connectez votre cadre de photo à un ordinateur à l'aide du câble USB (fourni). Votre cadre de photo se charge automatiquement.
- Chargez complètement la batterie avant d'utiliser votre cadre de photo pour la première fois.

#### **Mise en marche/arrêt**

Pour allumer votre cadre de photo, appuyez sur la touche **MENU** et maintenez-la enfoncée. Le menu principal apparaît sur l'écran. Slide time, Sleep time,

#### **Slide time**

Sleep time Delete Dis side

Delete, Dis side, Effect, Light, Info, Exit.

Pour éteindre votre cadre de photo, appuyez sur la touche **MENU** et maintenez-la enfoncée.

## **Option Slide time (durée d'affichage d'une photo en mode diaporama)**

Depuis le mode **Marche**, appuyez sur la touche **MENU** pour afficher le menu principal puis sur les touches **HAUT** et **BAS** jusqu'à mettre en surbrillance l'option Slide time. Appuyez sur la touche **MENU** pour valider votre choix. Sélectionnez la valeur "**ON**" pour activer cette fonction ("OFF" désactive la fonction).

Choisissez une durée d'affichage des photos en mode diaporama à l'aide des touches **HAUT** et **BAS**. Le choix varie entre 01 et 180 secondes. Appuyez sur le bouton MENU pour valider votre choix.

## ΟN

OFF

## **Option Sleep time (délai avant arrêt automatique)**

Depuis le mode **Marche**, appuyez sur la touche **MENU** pour afficher le menu principal puis sur les touches **HAUT** et **BAS** jusqu'à mettre en surbrillance l'option Sleep time. Appuyez sur la touche **MENU** pour valider votre choix. Sélectionnez la valeur

"**ON**" pour activer cette fonction ("OFF" désactive la fonction).

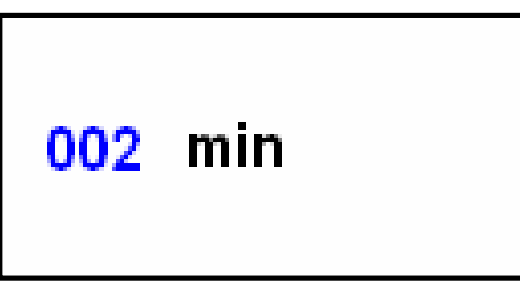

Choisissez un délai avant arrêt

automatique à l'aide des touches **HAUT** et **BAS**. Le choix varie entre 01 et 180 minutes. Appuyez sur le bouton **MENU** pour valider votre choix.

## **Suppression d'une photo**

Depuis le mode **Marche**, appuyez sur la touche **MENU** pour afficher le menu principal puis sur les touches **HAUT** et **BAS** jusqu'à mettre en surbrillance l'option Delete. Appuyez sur la touche **MENU** pour valider votre choix. Sélectionnez l'option "**Delete One**" (supprimer une photo) et appuyez sur la touche **MENU** pour valider votre choix. La photo actuelle est supprimée. Sélectionnez l'option "**Delete All**" (supprimer toutes les photos)

et appuyez sur la touche **MENU** pour valider votre choix. Toutes les photos sont supprimées.

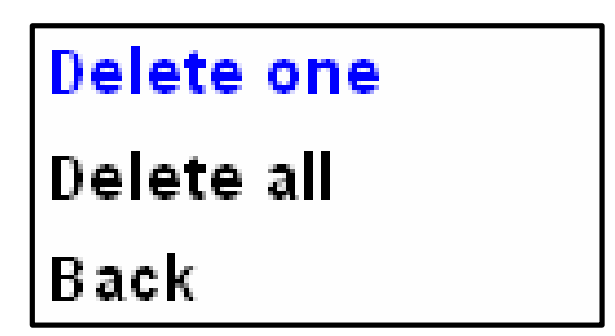

## **Option Dis side (numéro de photo)**

Depuis le mode Marche, appuyez sur la touche **MENU** pour afficher le menu principal puis sur les touches **HAUT** et **BAS** jusqu'à mettre en surbrillance l'option Dis side ou Dis none. Appuyez sur la touche **MENU** pour valider votre choix. L'option Side affiche les numéros des photos en surimpression.

## **Option Contrast (Contraste)**

Depuis le mode **Marche**, appuyez sur la touche **MENU** pour afficher le menu principal puis sur les touches **HAUT** et **BAS** jusqu'à mettre en surbrillance l'option Contrast (01-10). Appuyez sur la touche **MENU** pour valider votre choix.

## **Option Effect (Effet)**

Depuis le mode Marche, appuyez sur la touche **MENU** pour afficher le menu principal puis sur les touches **HAUT** et **BAS** jusqu'à

mettre en surbrillance l'option Effect. Sélectionnez la valeur **ON** pour afficher les photos avec un effet. La valeur OFF désactive cette fonction.

## **Option Light (Luminosité)**

Depuis le mode **Marche**, appuyez sur la touche **MENU** pour afficher le menu principal puis sur les touches

**HAUT** et **BAS** jusqu'à mettre en surbrillance l'option Light (01- 10). Appuyez sur la touche **MENU** pour valider votre choix.

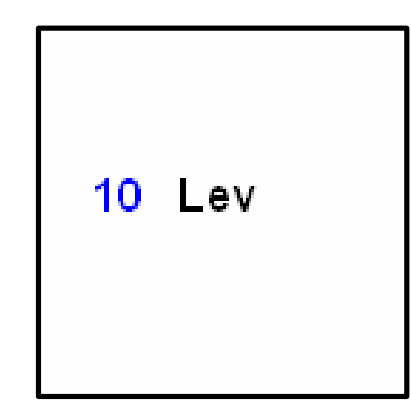

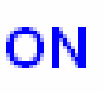

**OFF** 

 $04$  Lev

## **Option Info**

Affiche la version du microprogramme et l'état de la mémoire.

## **Option Exit (Quitter)**

Ferme le menu principal.

## **Réinitialisation**

Cap 02/70

Ver 1201

Pour réinitialiser, insérez une

pointe ou l'extrémité d'un trombone dans le trou de **REINITIALISATION.**

## **Utiliser les outils du cadre photo numérique**

Insérez le CD-ROM (inclus) pour installer le logiciel. Connectez l'appareil au PC en utilisant le câble USB (inclus). Sélectionnez **Update** (Mise à jour) et "USB Connect" s'affichera sur l'écran. Ouvrez les outils du cadre photo numérique pour obtenir l'image suivante.

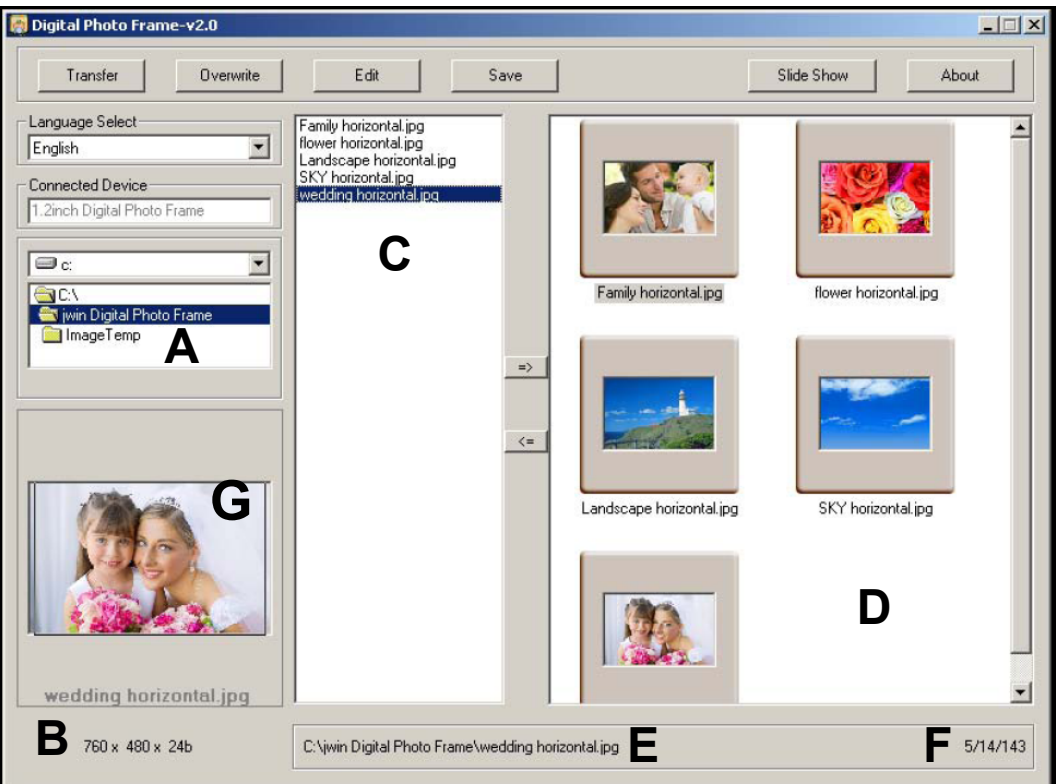

#### **Utiliser les outils du cadre photo numérique -suite**

**Instructions sur l'interface** (voir l'image de la page précédente)

- A. Sélection de la localisation du fichier.
- B. Prévisualisation de la fenêtre. Affiche l'image sélectionnée.
- C. Affiche les images sélectionnées dans la fenêtre.
- D. Fenêtre de téléchargement Affiche les images qui seront téléchargées sur l'appareil.
- E. Affiche la localisation de l'image sélectionnée.
- F. Affiche le nombre d'images dans la fenêtre de téléchargement / le nombre d'images dans l'appareil / le nombre total d'images pouvant être stockées dans l'appareil. Affiche la progression du téléchargement.
- G. Fenêtre de prévisualisation du téléchargement.

#### **Télécharger les photos sur le cadre photo numérique**

- 1. Sélectionnez le dossier contenant les photos à sélectionner.
- 2. Choisissez la photo que vous désirez télécharger. L'outil de recadrage (boîte rectangulaire) apparaît dans la Fenêtre de prévisualisation du téléchargement.

**Remarque:** Le programme recadre automatiquement l'image pour l'adapter à la taille de l'écran. Pour ajuster l'image recadrée, utilisez l'outil de recadrage dans la fenêtre de prévisualisation du téléchargement.

- 3. Cliquez => pour placer la photo dans la fenêtre de téléchargement.
- 4. Une fois que toutes les photos sont placées dans la fenêtre de téléchargement, cliquez sur "Transfer," pour démarrer le téléchargement.

#### **Utiliser les outils du cadre photo numérique -suite**

#### **Instructions du menu**

*Transfer*: Pour transférer les images de la fenêtre de téléchargement sur l'appareil.

*Overwrite*: Pour écraser les images présentes dans l'appareil par les nouvelles images de la fenêtre de téléchargement.

*\*Edit*: Pour éditer les photos numériques.

- Revert: Pour retrouver l'image originale.
- Zoom +: Pour faire un zoom avant.
- Zoom -: Pour faire un zoom arrière.
- Rotate right: Pour pivoter l'image à 90° vers la droite.
- Rotate left: Pour pivoter l'image à 90º vers la gauche
- Rotate 180: Pour pivoter l'image à 180º.
- Flip Horizontal: Pour renverser l'image horizontalement.
- Flip Vertical: Pour renverser l'image verticalement.
- Add to Download: Pour envoyer une photo éditée sur la fenêtre de téléchargement.
- Cut: Suivez les instructions sur l'écran.

*Save*: Pour sauvegarder les images dans la fenêtre D du

répertoire PC du cadre photo numérique.

*Slide Show*: Affiche le diaporama avec les images du dossier C. *About*: Informations sur le fabricant et l'appareil.

## **SPÉCIFICATIONS**

- Écran LCD
	- o Diagonale : 4,57 cm
- Formats de fichier pris en charge : JPEG, BMP
- Entrées et sorties
	- o Entrée alimentation CC (mini USB)
- Alimentation électrique :
	- $\circ$  5 V CC (USB)
- Dimensions (L x H x P) : 47,8 x 66 x 12,4 mm (1,88 x 2,6 x 0,49")

# jWIN

**TEL: 516-626-7188 Télécopie : 516-626-7105** 

**Site Web : www.jWIN.com** 

© 2008 jWIN Electronics Corp. All rights reserved. No portion of this printed material or product enclosed herewith including design, shape and graphics, may be reproduced or transmitted in any form without the expressed written consent of jWIN Electronics Corp. by any means, electronic or mechanical, including photocopying, recording or use of an information storage and retrieval system. Any unauthorized distribution or reproduction of this printed material or product, or any portion thereof, will be prosecuted to the fullest possible extent of the law.